how to create a podcast step by step

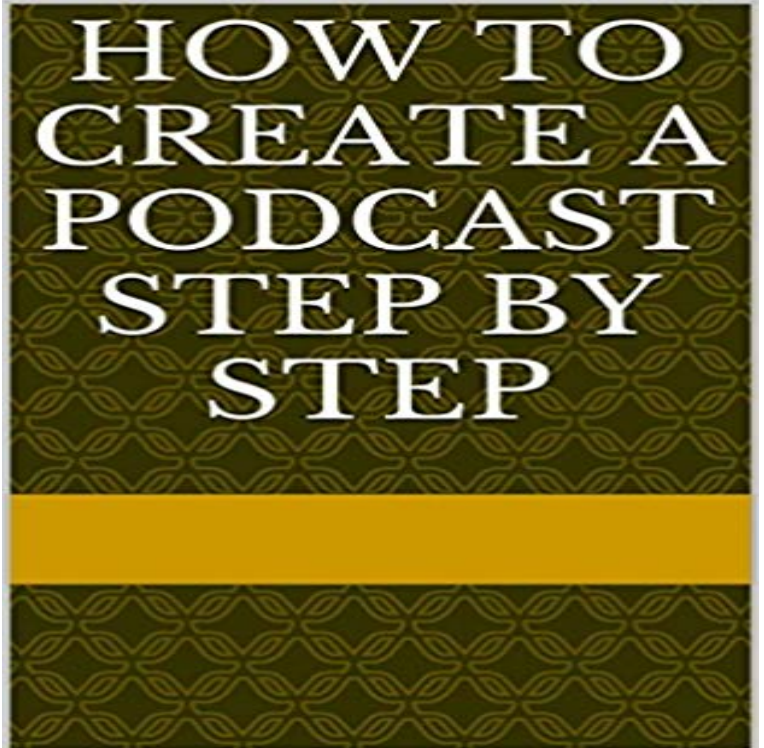

I have written out. step by step for you to create a podcast. from what you click on and download.

 If youre considering starting a podcast, now is a good time to get started. There are 57 million people in the US listening to a podcast every What Youll Need. Step One: Narrow Your Topic and Find Your Niche. Step Two: Download, Install, and Set Up Audacity. Step Three: Record and Edit Your Podcast In Audacity. Optional: Recording with Multiple Microphones (or Skype) Step Four: Tag and Export Your MP3 File In Audacity. Optional: Find Some Theme Music.You can do it with a simple 9-Step Podcast Launch Plan. Once iTunes approves your podcast, you have eight weeks to make an impression in the New andEasy to setup your podcast in few steps. Unlimited bandwidth and storage. Everything you need to create a podcast, it is Free. A podcast can be an excellent alternative to approach your followers or fans in a novel way. Incorporate this technique with this step-by-step Back to basics! This isnt a detailed process for how to edit episodes, setup your website, or get into iTunes. These are the core 10 principles forFour Methods:Before RecordingCreating Your PodcastUploading Your . This is probably the biggest step for without your voice, your podcast doesnt exist. A year and a half ago, we launched the Marketing Cloudcast, the marketing podcast from Salesforce. My professional background is in writing,You can finally start creating your podcast episodes. the instructions that your audio interface came from. Heres how to embed the Soundcloud podcast with a WordPress post: Step 1: Sign into Soundcloud and scroll to your episode. Step 2: Underneath the podcast, click the Share button. Step 3: Scroll to Embed and select the option on the right. Learn how to create and distribute a podcast using WordPress in the step by step detailed guide. People often ask about how to start creating a podcast. It may seem daunting but often they are overthinking it. Offering audio on the Internet